# **Datamining im Catalina Sky Survey - eine Kurzanleitung**

## Stefan Hümmerich

Die Aufgabe des "Catalina Sky Survey" (CSS) ist die Erfassung sogenannter NEOs ("**N**ear **E**arth **O**bjects") - Asteroiden, Kometen und Meteoriten, welche bei ihrem Umlauf um die Sonne der Erde nahe kommen und eine potenzielle Kollisionsgefahr bergen. Hierbei trägt das CSS zur Ausführung eines Kongressbeschlusses in den USA bei, wonach 90% der mindestens 140m großen NEOs erfasst werden sollen.

Die erste allgemein zugängliche Veröffentlichung von CSS-Daten (first public data release, CSDR1) enthält Photometrie für 198 Millionen Objekte mit V-Helligkeiten zwischen 12 und 20 mag (passband CV) aus sieben Jahren Beobachtungszeit. Dabei umspannt sie große Teile des nördlichen Himmels bis etwa -30° Deklination. Überflüssig zu sagen, dass sich hier ein wahres Paradies für Datensuchende auftut, das auch bereits fleißig genutzt wird. Im Folgenden soll kurz umrissen werden, wie sich CSS-Daten zu einem bestimmten Objekt abrufen lassen.

Die Hauptseite der öffentlichen CSS-Daten lässt sich unter folgender Adresse erreichen:

## **<http://nesssi.cacr.caltech.edu/DataRelease/>**

Hier finden sich u.a. Informationen zur Sky Coverage (einfach ein kleine Stück nach unten "scrollen") und unter "Data Services" auch die Dienste "Single Source" und "Object":

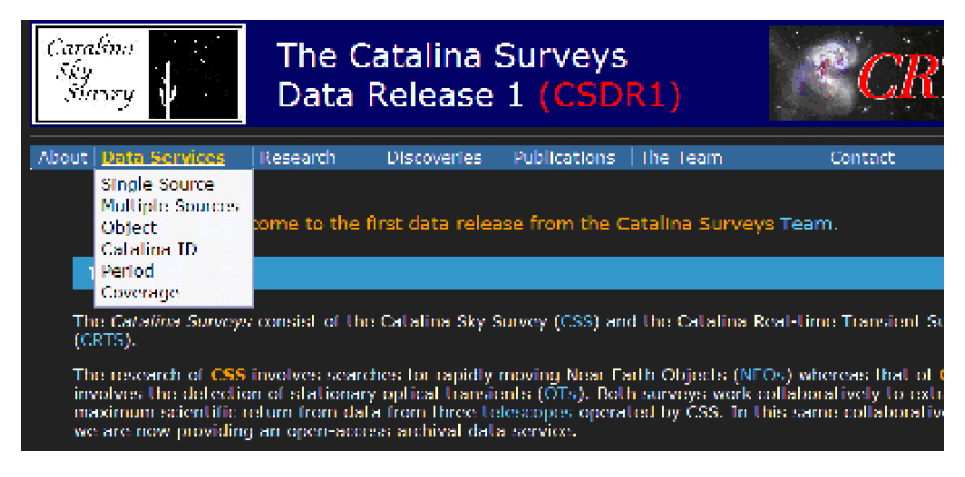

Unter "Single Source" lässt sich eine beliebige Position auswählen und der Suchradius einstellen (Vorgabe ist 0.1'). Sucht man ein bestimmtes Objekt, hat es sich bewährt, einfach dessen Koordinaten aus dem VSX (im Beispiel HS Boo) oder einem ähnlichen Katalog zu kopieren und den Suchradius unverändert zu lassen, was einem in der Regel die Lichtkurve des gewünschten Sternes beschert. Ab und an erhält man keinen Treffer aufgrund einer ungenauen Positionsangabe; dies kann i.d.R. behoben werden, in dem man den Suchradius schrittweise anhebt. Bei "zu vielen" Treffern müssen die Lichtkurven jedoch händisch nach dem zutreffenden Objekt durchgeschaut werden.

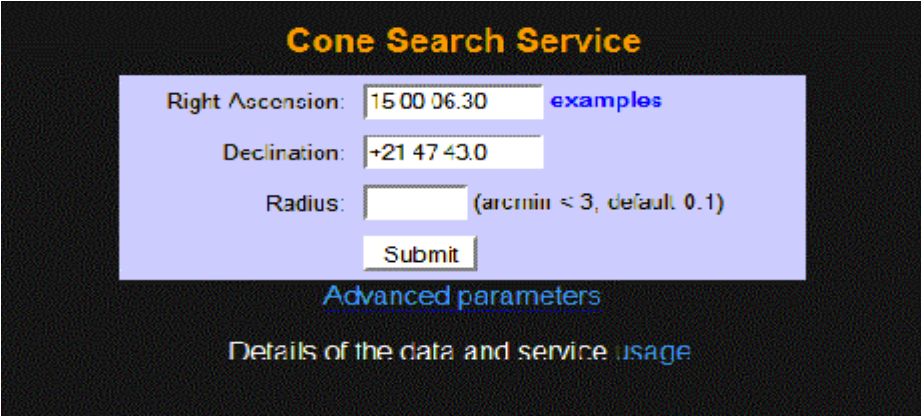

Alternativ lässt sich unter "Object" direkt der GCVS Name des Sterns (z.B. "HS Boo") angeben:

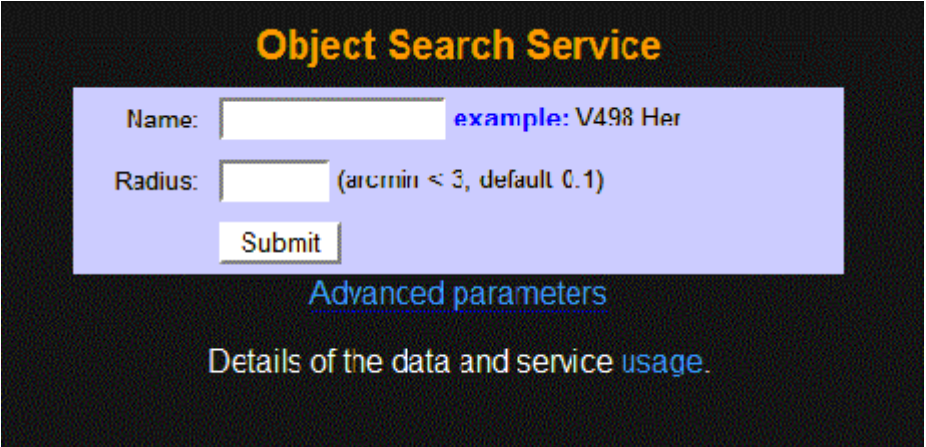

Nun sollte man bei der Lichtkurvenansicht landen (s.u.). Hier einfach unten auf der Seite unter "Query service results:" auf den Button "view" klicken, worauf man die entsprechenden Rohdaten angezeigt bekommt.

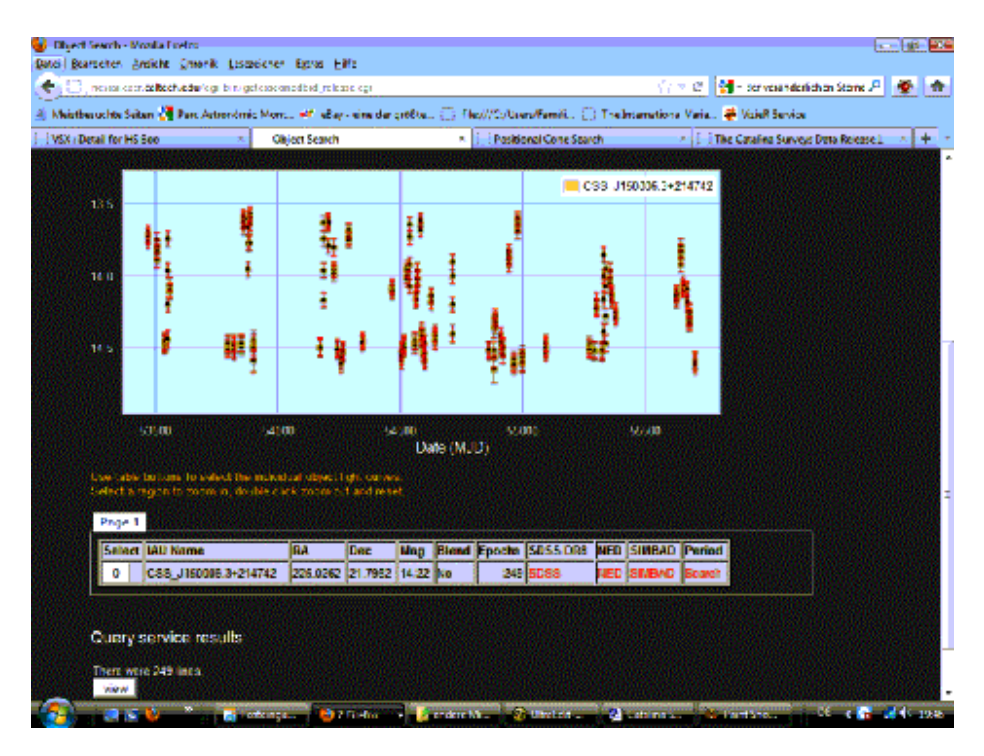

Diese sehen in etwas so aus (s.u.) und können per Copy & Paste in einen Texteditor übernommen werden. Hier lassen sich die relevanten Spalten (zumeist MJD / Mag / Magerr) ausschneiden und im Periodensuchprogramm der Wahl weiterverarbeiten. Hierfür benötigt man einen tauglichen Editor wie z.B. UEDIT, der über einen "Column Mode" (=Spaltenmodus) verfügt.

#### MasterID,Mag,Magerr,RA,Dec,MJD,Blend

1121076050059,13.70,0.05,225.02621,21.79518,53469.39007,0 1121076050059,13.72,0.05,225.02618,21.79518,53469.39825,0 1121076050059,13.73,0.05,225.02636,21.79512,53469.40642,0 1121076050059,13.76,0.05,225.02620,21.79519,53469.41460,0 1121076050059,14.06,0.05,225.02622,21.79519,53557.21750,0 1121076050059,14.10,0.05,225.02621,21.79518,53557.22398,0 1121076050059,14.11,0.05,225.02621,21.79518,53557.23049,0 1121076050059,14.10,0.05,225.02638,21.79514,53557.23705,0 1121076050059,14.48,0.06,225.02612,21.79516,53537.29078,0 (usf.)

**Vorsicht ist jedoch geboten, denn alle Datumsangaben des CSS entsprechen dem MJD (=Modified Julian Date)**, was sich jedoch durch das Hinzuaddieren eines halben Tages umrechnen lässt.

#### **Neue Elemente für "alte Sterne"**

Die Daten des CSS können vortrefflich zur Findung bzw. Verbesserung der Elemente von Sternen aus dem GCVS / NSV herangezogen werden, wie im Folgenden exemplarisch gezeigt werden soll. Ausgewählt wurde hierbei ein Objekt ohne Typ- und Elementbestimmung aus dem NSV; die Wahl fiel hierbei zufällig auf NSV 3727 im Sternbild Luchs. Die Eingabe der Koordinaten aus dem VSX förderte direkt eine schöne Lichtkurve zu Tage:

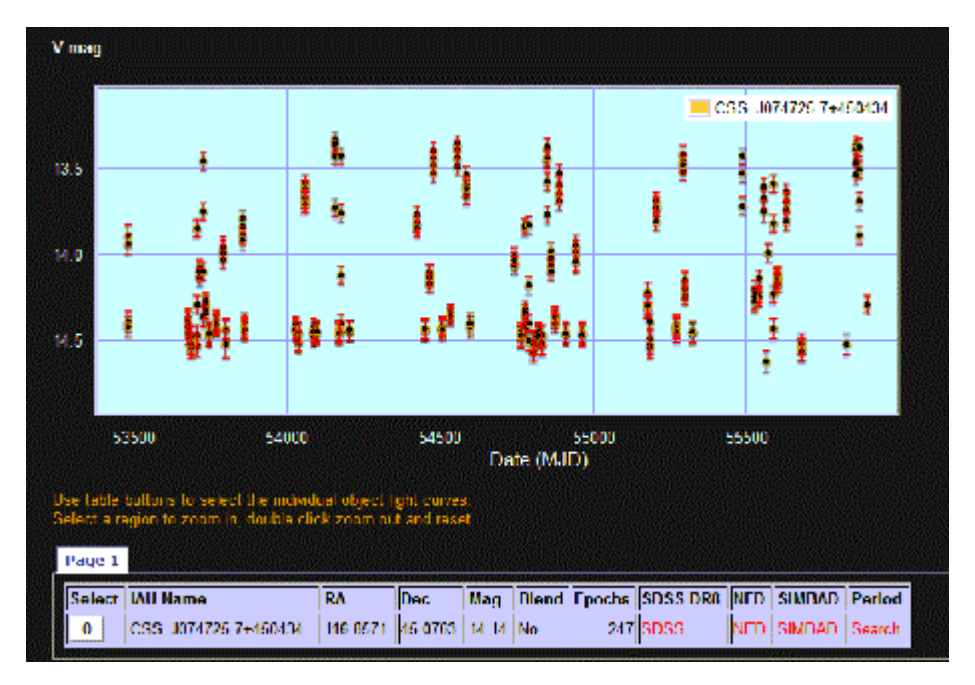

Nun kann die vom CSS gestellte automatische Periodensuche zum Einsatz kommen, die sich über "Period – Search" aufrufen lässt. Diese liefert teilweise direkt schon recht brauchbare Ergebnisse, die eine Einordnung des Sterns erlauben, jedoch zumeist noch der nachträglichen Verbesserung bedürfen.

Im vorliegenden Beispiel war die gefundene Periode bereits sehr ordentlich und

konnte durch eine Analyse der Daten mit Period04 nur noch geringfügig von 0.452951d auf 0.452958d verbessert werden. So konnten die Elemente für NSV 3727 (offensichtlich einen RRab) wie folgt bestimmt werden:

HJD (Max) = 2454156.236 + E\* 0.452951d

Bei der Auswertung der CSS-Daten ist

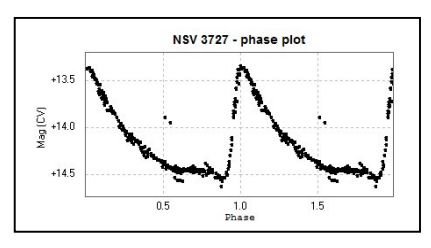

jedoch gelegentlich Vorsicht geboten. Wie sich auch in der oberen Lichtkurve andeutet

(die "Streupixel" bei Phase 0.5 und 1.5), können insbesondere neuere Datensätze<br>(>JD 55300) gelegentlich mit Artefakten oder (nicht ausgewiesenen) (>JD 55300) gelegentlich mit Artefakten oder (nicht ausgewiesenen) "Blendings" kontaminiert sein. Dies trifft aber wohlgemerkt nur auf einige Datensätze zu und schmälert nicht den positiven Gesamteindruck der Daten. Ich möchte an dieser Stelle nur für einen kritischen Umgang mit diesen werben. Hat man die Gefahr jedoch einmal erkannt, lassen sich potenziell suspekte Datenpunkte durch einen kritischen Blick auf die Lichtkurve meist schnell und sicher erkennen.

Im Folgenden seien zwei Beispiele angeführt:

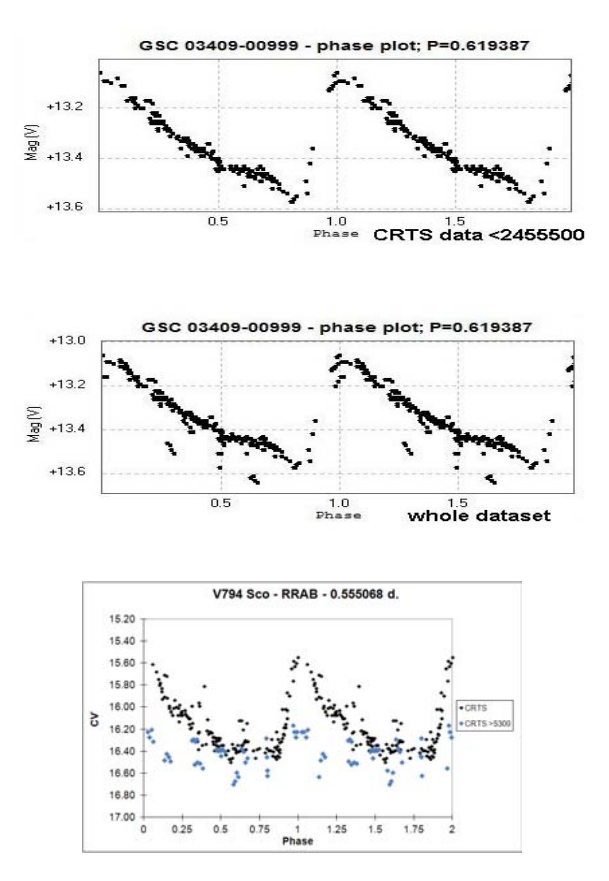

Quelle: Sebastián Otero, pers. Komm.

Bei weiteren Fragen zum Umgang mit dem Catalina Sky Survey stehe ich gerne zur Verfügung.

Stefan Hümmerich, Stiftstraße 4, 56338 Braubach, ernham@rz-online.de